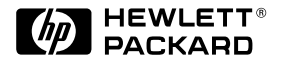

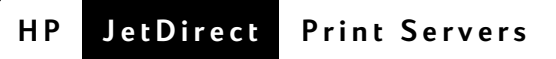

# Serveurs d'impression HP JetDirect

Modèles 600N (EIO), 500X, 300X et EX Plus

Guide de mise en route

# **Guide de mise en route rapide**

# **Serveurs d'impression HP JetDirect**

**Modèles 600N (EIO), 500X, 300X et EX Plus**

#### **©Copyright Hewlett-Packard Company 2000. Tous droits réservés.**

Toute reproduction, adaptation ou traduction de ce document sans autorisation écrite préalable est interdite sauf dans la mesure prévue par les lois gouvernant les droits d'auteur.

### **Numéro de publication**

5969-6872 Première édition, août 2000

#### **Produits concernés**

J3110A , J3111A, J3112A, J3113A J3264A, J3265A, J2591A

#### **Marques commerciales**

Microsoft®, MS-DOS®, Windows®, Microsoft Windows NT™ sont des marques commerciales ou déposées aux Etats-Unis de Microsoft Corporation. NetWare® et Novell® sont des marques déposées de Novell Corporation. IBM®, IBM LAN Server®, Operating System/2® sont des marques déposées d'International Business Machines Corp. Ethernet est une marque déposée de Xerox Corporation. PostScript® est une marque d'Adobe Systems, Incorporated et peut être déposée dans certaines juridictions. UNIX® est une marque déposée de the Open Group.

### **Garantie**

Les informations contenues dans le présent document sont sujettes à changement sans préavis.

HEWLETT-PACKARD COMPANY N'OFFRE AUCUNE GARANTIE DE QUELQUE NATURE QUE CE SOIT CONCERNANT LE PRESENT MATERIEL, Y COMPRIS, MAIS SANS S'Y LIMITER, TOUTE GARANTIE IMPLICITE DE COMMERCIALISATION ET D'ADAPTATION A UN USAGE PARTICULIER.

Hewlett-Packard ne pourra en aucun cas être tenu responsable des erreurs éventuellement contenues dans le présent document, ni des dommages indirects ou

accessoires pouvant résulter de la fourniture, du fonctionnement ou de l'usage de ce matériel.

Vous pouvez vous procurer une copie des termes de la garantie applicable à votre produit et aux pièces HP auprès de votre bureau de vente et de services HP ou d'un revendeur agréé HP.

Les renseignements concernant la garantie figurent dans les annexes de ce guide.

### **Sécurité**

Avant de procéder à l'installation et à l'utilisation de ce produit, familiarisezvous avec tous les symboles et consignes de sécurité.

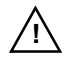

Symbole du manuel d'instruction. Si ce symbole apparaît sur le produit, reportez-vous à la documentation correspondante afin de ne pas risquer d'endommager le produit.

**AVERTISSEMENT** : Signale un danger susceptible de causer des dommages corporels.

**ATTENTION** : Signale un danger susceptible de causer des dommages matériels ou l'altération des données.

N'effectuez jamais les opérations décrites après la remarque AVERTISSEMENT ou ATTENTION avant d'avoir compris les risques encourus et pris les mesures qui s'imposent.

**Mise à la terre.** Cet équipement est installé dans un appareil de classe 1 protégé au moyen d'une borne de mise à la terre. Il doit exister un circuit ininterrompu de mise à la terre entre la source d'alimentation principale, les bornes de connexion du produit et son cordon ou jeu de cordons d'alimentation. Dans tous les cas où le circuit de protection risque d'avoir été endommagé, débranchez le cordon d'alimentation jusqu'à ce que la mise à la terre soit rétablie.

Hewlett-Packard Company 8000 Foothills Boulevard Roseville, CA 95747-6588 Etats-Unis

# **Table des matières**

### **[1 Introduction](#page-6-0)**

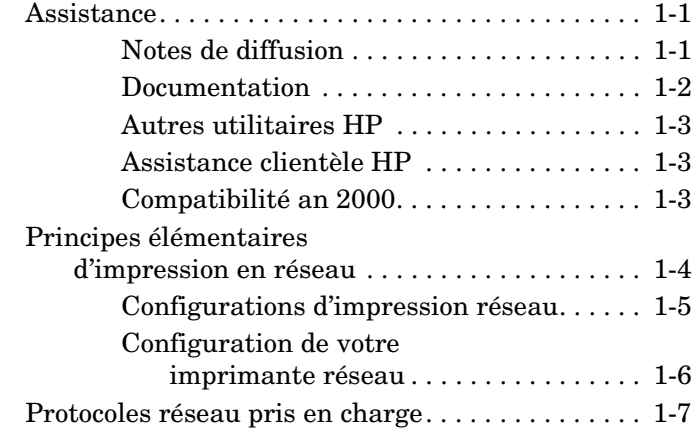

### **2 Installation des serveurs [d'impression internes 600N \(EIO\)](#page-14-0)**

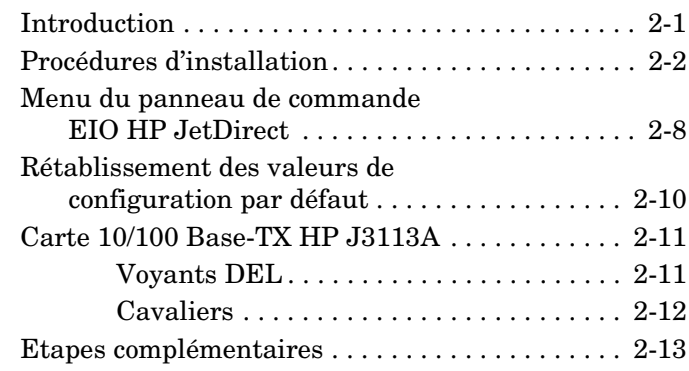

### **[3 Installation de serveurs d'impression externes](#page-28-0)**

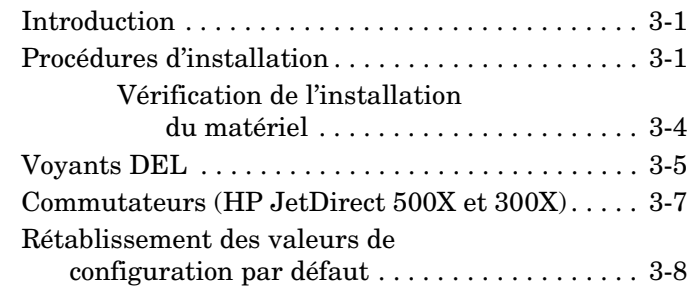

### **[4 Solutions logicielles HP](#page-36-0)**

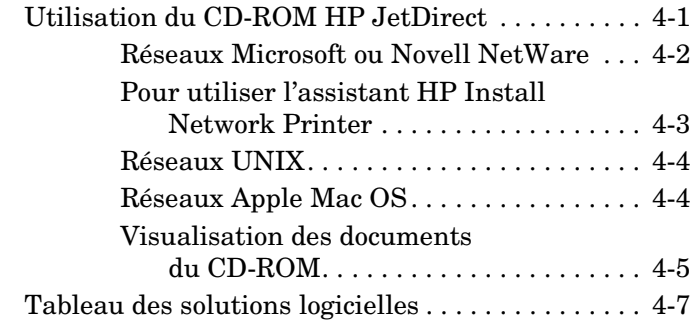

### **[A Dispositions réglementaires](#page-46-0)**

### **[B Garantie](#page-50-0)**

### **[C Assistance clientèle HP](#page-54-0)**

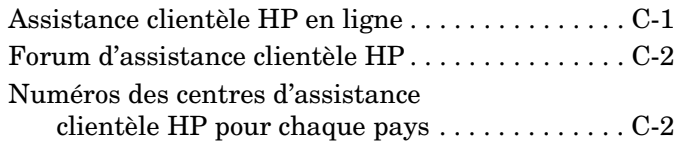

# <span id="page-6-0"></span>**Introduction**

HP vous remercie de l'achat de votre serveur d'impression HP JetDirect ! Ce guide fournit des instructions pour l'installation du serveur d'impression HP JetDirect et explique comment configurer rapidement votre imprimante réseau sur des réseaux Microsoft et Novell NetWare.

# <span id="page-6-1"></span>**Assistance**

## <span id="page-6-2"></span>**Notes de diffusion**

Pour des informations importantes sur le logiciel HP JetDirect, consultez les fichiers « Release Notes » (Notes de diffusion) et « Readme » (Lisez-moi) sur le CD-ROM :

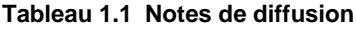

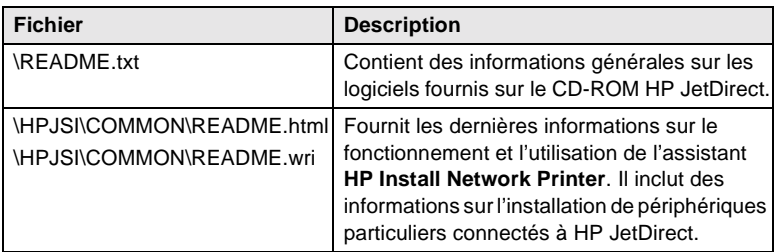

**1**

# <span id="page-7-0"></span>**Documentation**

Pour un traitement plus approfondi des informations concernant les opérations de configuration réseau avancée, reportez-vous à la documentation fournie sur le CD-ROM HP JetDirect (voir Tableau 1.2). Pour des instructions d'affichage de ces documents, reportez-vous à la section « [Visualisation des documents du CD-ROM](#page-40-1) » dans le [Chapitre 4.](#page-36-2)

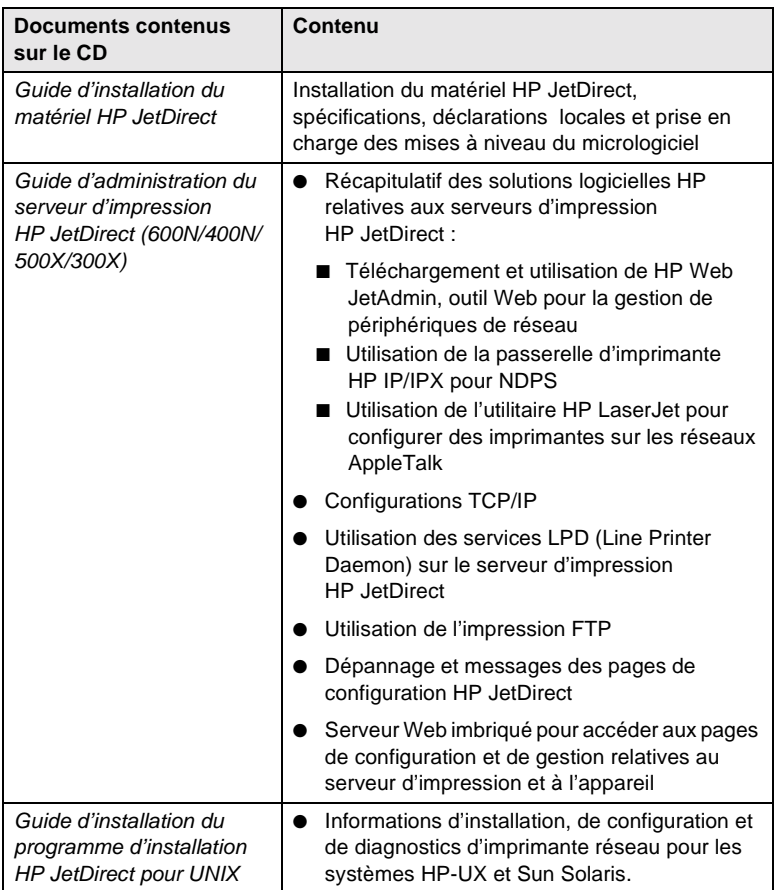

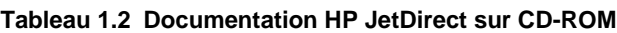

# <span id="page-8-0"></span>**Autres utilitaires HP**

Pour un aperçu des solutions logicielles HP, consultez la section « [Tableau des solutions logicielles](#page-42-1) » au chapitre 4. Pour les dernières informations concernant ces utilitaires HP et d'autres, visitez l'assistance clientèle HP en ligne, à l'adresse :

http://www.hp.com/support/net\_printing

## <span id="page-8-1"></span>**Assistance clientèle HP**

Pour une assistance directe par l'intermédiaire de l'assistance clientèle HP en ligne ou par téléphone, consultez les informations de l'annexe C.

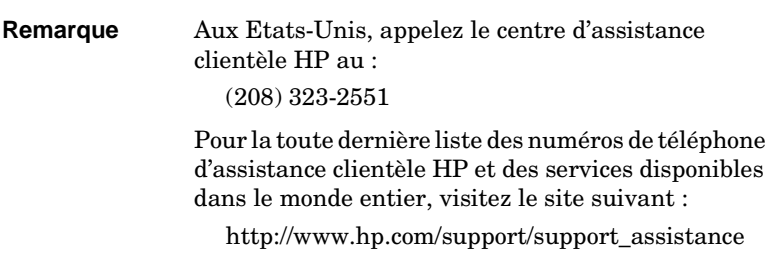

# <span id="page-8-2"></span>**Compatibilité an 2000**

En tant que leader dans le domaine des solutions d'impression en réseau, Hewlett-Packard a pour objectif d'aider ses clients à passer le cap de l'an 2000. Pour les dernières informations concernant la compatibilité an 2000, cliquez sur le lien « Year 2000 » au site Web suivant :

http://www.hp.com/support/net\_printing

# <span id="page-9-0"></span>**Principes élémentaires d'impression en réseau**

Un réseau est un ensemble d'ordinateurs interconnectés en vue de partager des informations et des ressources, comme des imprimantes. Dans un réseau client-serveur, les ordinateurs clients envoient des travaux d'impression aux ordinateurs serveurs dédiés chargés de contrôler l'utilisation de chaque imprimante. En revanche, un réseau homologue (mode direct) ne fait pas intervenir de serveurs dédiés : chaque ordinateur est configuré pour envoyer des tâches d'impression directement à l'imprimante.

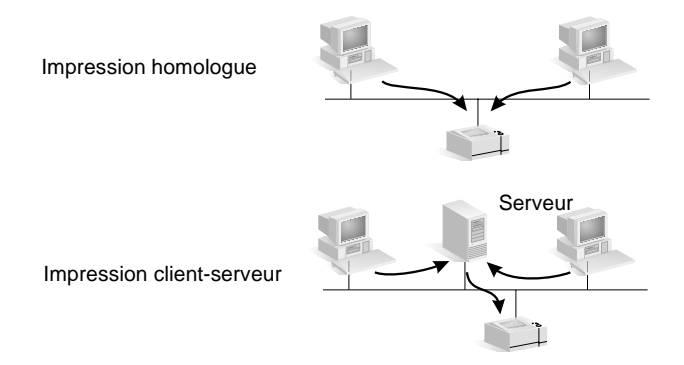

# <span id="page-10-0"></span>**Configurations d'impression réseau**

En règle générale, l'impression client-serveur est utilisée dans le cadre de moyens et grands réseaux dans lesquels des serveurs dédiés sont chargés de gérer les tâches d'impression de nombreux utilisateurs. Les réseaux client-serveur fonctionnent sous des systèmes d'exploitation de réseau (NOS) tels que Novell NetWare et Microsoft Windows NT/2000 Server.

L'impression homologue est mieux adaptée aux petits réseaux. Ce type d'architecture permet aux utilisateurs de configurer leur système Microsoft Windows 95/98/NT/2000 ou NT pour imprimer directement vers l'imprimante. Notez que l'impression homologue peut être configurée sur un réseau de modèle client-serveur. Par exemple, un petit groupe de travail peut utiliser l'impression homologue tout en étant connecté à un réseau client-serveur à l'échelle de l'entreprise.

Quel que soit le type de réseau (client-serveur ou homologue), vos ordinateurs et imprimantes doivent utiliser un langage commun ou « protocole de réseau » pour communiquer entre eux. Les protocoles les plus connus sont IPX (Internet Packet Exchange), introduit par les réseaux Novell NetWare et TCP/IP (Transmission Control Protocol/ Internet Protocol), introduit par le réseau Internet. Le serveur d'impression HP JetDirect prend en charge ces deux protocoles, et d'autres protocoles de réseau d'usage répandu.

# <span id="page-11-0"></span>**Configuration de votre imprimante réseau**

**Remarque** Si vous êtes connecté à un réseau qui utilise le protocole TCP/IP, vous devez configurer le serveur d'impression avec une adresse IP et, le cas échéant, d'autres paramètres TCP/IP. Renseignez-vous auprès de votre administrateur de réseau pour obtenir une adresse IP valide et connaître les autres paramètres nécessaires.

Le CD-ROM HP JetDirect contient le logiciel qui vous permettra de configurer rapidement votre imprimante en vue de son exploitation sur les réseaux indiqués ci-dessous.

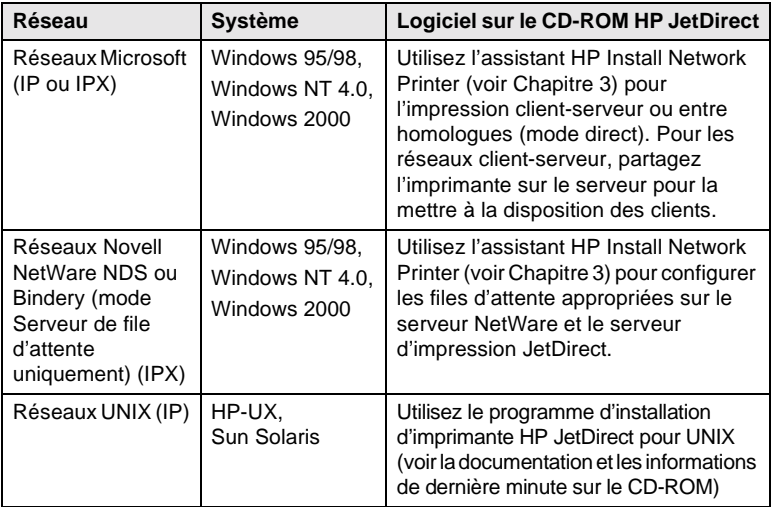

Pour les autres solutions HP disponibles, reportez-vous au chapitre 4 de ce guide.

Pour les autres options de configuration d'imprimante et de plus amples informations, consultez le *Guide d'administration du serveur d'impression HP JetDirect (600N/400N/500X/300X)* fourni sur le CD ROM HP JetDirect.

# <span id="page-12-0"></span>**Protocoles réseau pris en charge <sup>1</sup>**

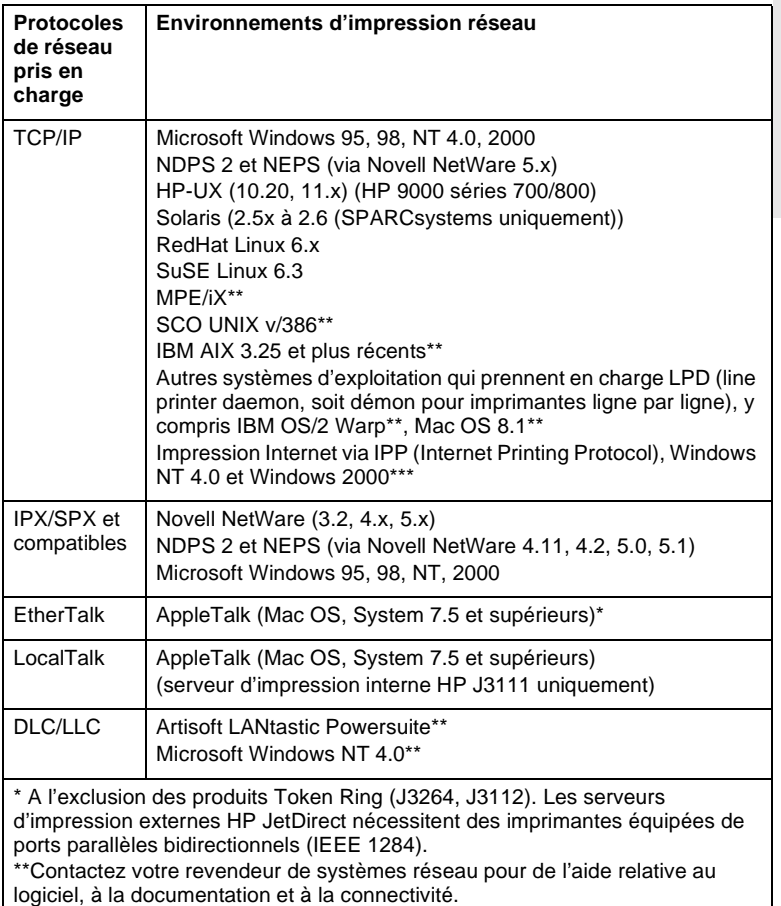

\*\*\* Le serveur d'impression externe HP J2591 ne prend pas en charge le protocole IPP.

**Remarque** Les solutions logicielles HP disponibles pour les réseaux pris en charge sont récapitulées au chapitre 4 de ce guide.

# <span id="page-14-0"></span>**Installation des serveurs d'impression internes 600N (EIO)**

# <span id="page-14-1"></span>**Introduction**

**2** (Enhanced I/O), aux MFP (périphériques multifonctions) et aux autres Les serveurs d'impression internes de la famille HP JetDirect 600N sont des cartes d'interface réseau destinées aux imprimantes HP EIO périphériques. Les serveurs d'impression HP JetDirect vous permettent de connecter et de partager votre imprimante partout sur le réseau et d'imprimer à une vitesse réseau.

La figure ci-dessous présente un réseau type utilisant un serveur d'impression HP JetDirect 600N. La carte doit tout d'abord être installée dans l'imprimante et connectée au réseau, avant d'être configurée pour une exploitation en réseau.

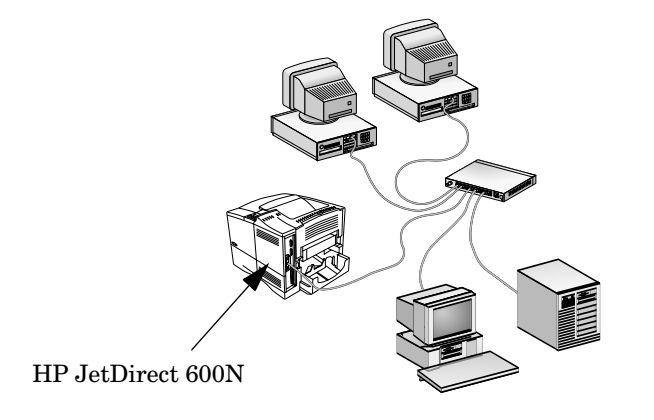

### **ATTENTION Les cartes HP JetDirect contiennent des composants électroniques qui risquent d'être endommagés par l'électricité statique transmise par décharge électrostatique (ESD).** Pour protéger les cartes, maintenez un contact fréquent avec une des surfaces métalliques de l'imprimante en utilisant par exemple une barrette de masse ou un dispositif similaire. Manipulez toujours la carte avec le plus grand soin, en évitant tout contact avec les composants électroniques et les circuits.

# <span id="page-15-0"></span>**Procédures d'installation**

### **1. Identifiez votre serveur d'impression interne HP JetDirect 600N.**

Retirez la carte HP JetDirect de son emballage et vérifiez qu'elle est bien compatible avec votre réseau.

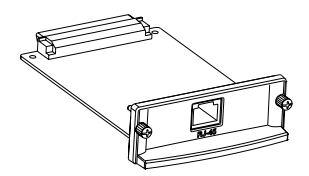

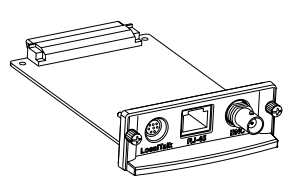

### **HP J3110A pour réseaux Ethernet (10 Base-T)**

Comporte un connecteur RJ-45 (câble à paires torsadées non blindées)

### **HP J3111A pour réseaux Ethernet (10 Base-T, 10 Base-2) et LocalTalk**

Comporte un connecteur RJ-45 (câble à paires torsadées non blindées), un connecteur BNC (câble coaxial ThinLAN) et un connecteur Mini-DIN 8 (boîtier de connexion LocalTalk)

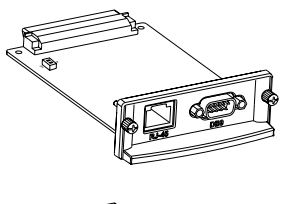

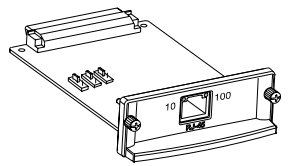

### **HP J3112A pour réseaux Token Ring (IEEE 802.5)**

Comporte un connecteur RJ-45 (câble à paires torsadées non blindées) et un connecteur DB-9 (câble à paires torsadées blindées de type 1, 2 ou 6)

### **HP J3113A pour réseaux Fast Ethernet (10/100 Base-TX)**

Comporte un connecteur RJ-45 (câble à paires torsadées non blindées). Pour le type 100 Base-TX, utilisez un câble de catégorie 5.

- **2**
- **2. Le cas échéant, réglez les commutateurs ou cavaliers de la carte.**

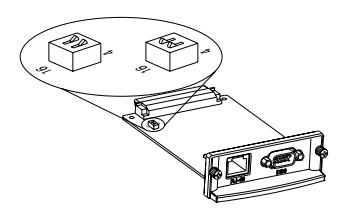

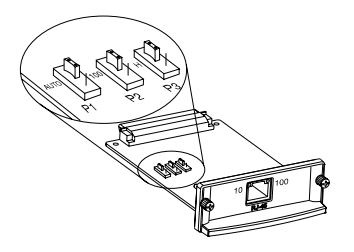

### **Si vous utilisez une carte Token Ring (J3112A)**

Les réseaux Token Ring opèrent à un débit de 4 ou 16 Mo/s. Vous devrez donc, selon votre réseau, régler les commutateurs de votre carte sur 4 ou 16. Si vous n'êtes pas sûr du débit approprié, demandez à votre administrateur de réseau. La position par défaut est 16 Mo/s.

### **Si vous utilisez une carte 10/100 Base-TX (J3113A)**

La carte 10/100TX est préconfigurée pour une négociation automatique (cavalier P1), c'est-à-dire qu'elle tente automatiquement d'effectuer la connexion au réseau à la vitesse (10 ou 100 Mo/s) et au mode duplex (complet ou en alternat) appropriés. Dans la plupart des cas, vous n'aurez pas à changer la position du cavalier. Pour plus d'informations à ce sujet, reportez-vous à la section « [Carte 10/100 Base-TX](#page-24-0)  [HP J3113A](#page-24-0) » de ce chapitre.

**3. Vérifiez le bon fonctionnement de l'imprimante avant de procéder à l'installation de la carte.**

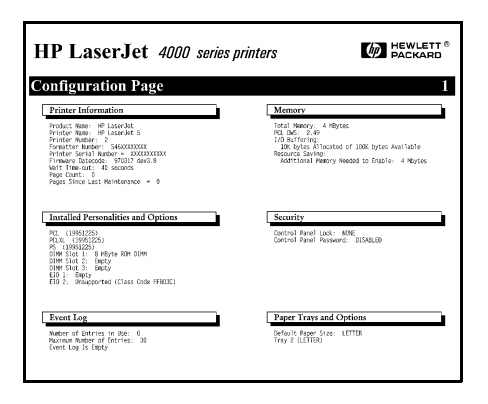

**Imprimez une page de configuration.** 

Si vous avez besoin d'instructions, reportez-vous au manuel de l'imprimante.

**4. Mettez l'imprimante hors tension et débranchez le cordon d'alimentation.**

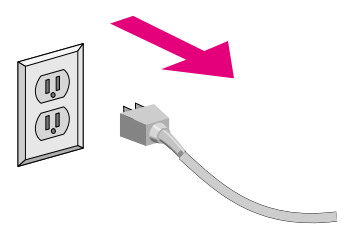

**5. Insérez la carte et branchez les câbles de connexion au réseau.**

**Remarque** Certaines imprimantes possèdent plusieurs logements EIO (Enhanced I/O) ; vous pouvez installer la carte HP JetDirect dans celui que vous souhaitez.

> Avec la carte HP J3111A, utilisez le port LocalTalk et un seul port Ethernet : RJ-45 ou BNC.

> Avec la carte HP J3112A, n'utilisez qu'un seul port Token Ring : RJ-45 ou DB 9.

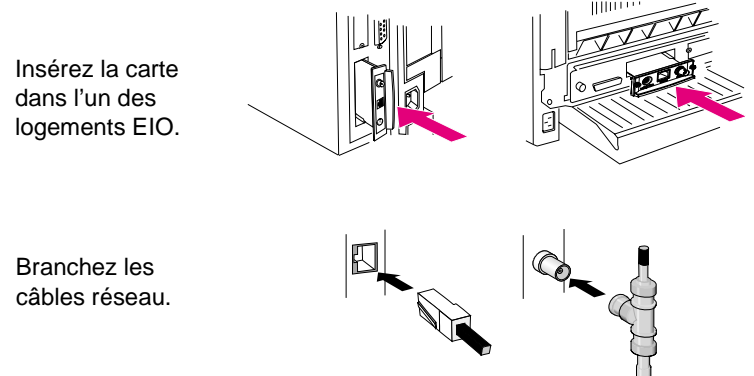

### **6. Vérifiez si la carte fonctionne correctement.**

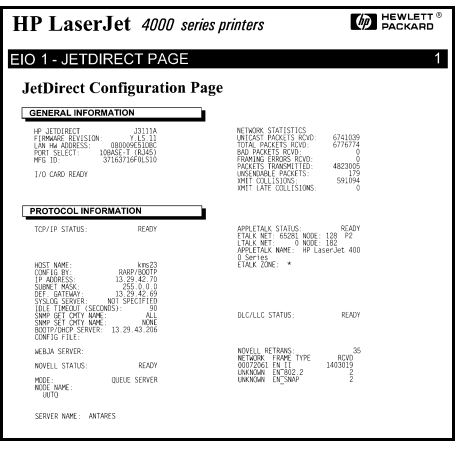

### **Imprimez ou affichez une page de configuration JetDirect.**

● Si vous utilisez une imprimante HP LaserJet, une page de configuration JetDirect s'imprime automatiquement lorsque vous imprimez la page de configuration de l'imprimante.

> Vérifiez la présence du message I/O CARD READY (Carte E/S prête) dans la page de configuration HP JetDirect.

● Pour les autres périphériques, reportezvous à la documentation correspondante.

**Remarque** Si d'autres messages apparaissent, reportez-vous au chapitre de dépannage du *Guide d'administration du serveur d'imprimante HP JetDirect (600N/400N/ 500X/300X)* accessible sur le CD-ROM HP JetDirect.

> Pour les cartes HP J3113A 10/100Base-TX, consultez la section [« Carte 10/100 Base-TX](#page-24-0)  [HP J3113A » \(page 2-11\),](#page-24-0) qui fournit des informations spécifiques de configuration et de dépannage.

**7. Configurez la carte pour une exploitation en réseau.**

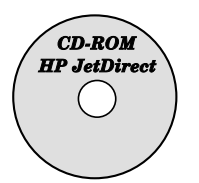

**Vous pouvez utiliser le logiciel d'installation et de configuration figurant sur le CD-ROM HP JetDirect.** 

Reportez-vous au [chapitre 4](#page-36-2).

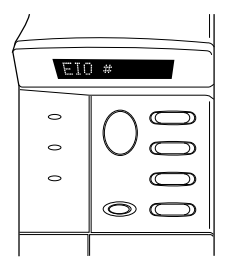

**De nombreuses imprimantes HP présentent un panneau de commande permettant de configurer les paramètres réseau standard.**

Reportez-vous à la section « [Menu du panneau](#page-21-0)  [de commande EIO HP JetDirect](#page-21-0) » de ce chapitre.

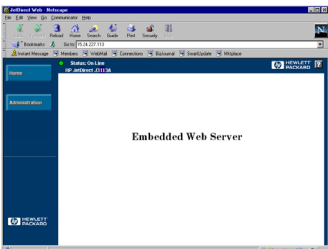

**Si la carte JetDirect a été configurée avec une adresse IP, vous pouvez utiliser un explorateur Web pris en charge pour effectuer une configuration avancée.**

**2**

Utilisez l'adresse IP en tant qu'URL. Pour des informations sur le serveur Web imbriqué de HP, consultez le Guide d'administration du serveur d'imprimante HP JetDirect (600N/ 400N/500X/300X) sur le CD-ROM JetDirect.

# <span id="page-21-0"></span>**Menu du panneau de commande EIO HP JetDirect**

Bien qu'il soit préférable d'utiliser le logiciel d'installation HP, vous pouvez configurer les paramètres réseau de base sur un serveur d'impression EIO HP JetDirect par l'intermédiaire du panneau de commande des périphériques pris en charge. Pour obtenir des instructions spécifiques sur l'utilisation du panneau de commande de votre imprimante pour accéder au menu EIO JetDirect, reportez-vous à la documentation de l'imprimante.

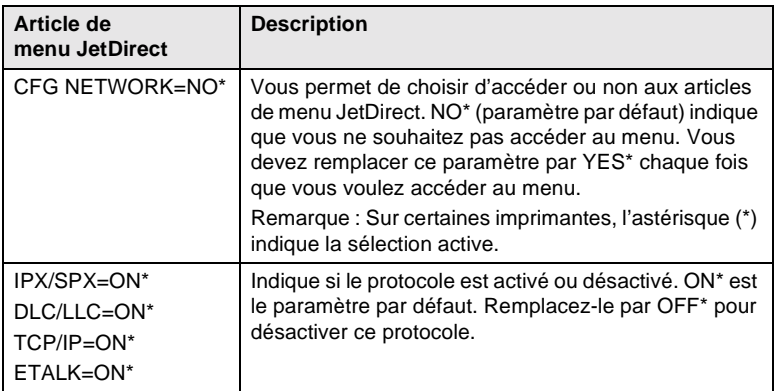

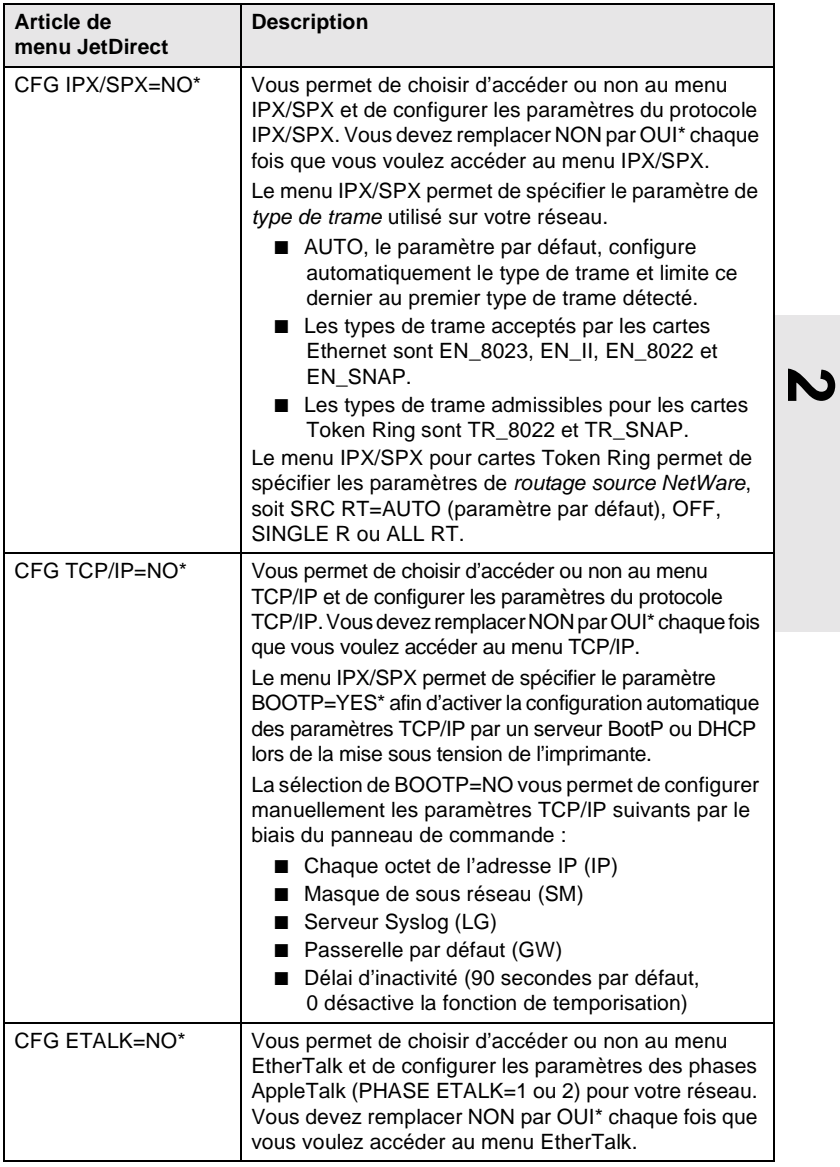

# <span id="page-23-0"></span>**Rétablissement des valeurs de configuration par défaut**

Vous pouvez rétablir les valeurs de configuration par défaut en effectuant une réinitialisation à froid de l'imprimante (reportez-vous aux instructions fournies avec votre imprimante). Pour réinitaliser ainsi la plupart des imprimantes HP LaserJet, il suffit d'éteindre l'imprimante, puis de la rallumer tout en maintenant la touche Reprise enfoncée.

### **ATTENTION Cette réinitialisation restaure les valeurs de configuration par défaut de l'imprimante et du serveur d'impression JetDirect.**

# <span id="page-24-0"></span>**Carte 10/100 Base-TX HP J3113A**

La carte 10/100 Base-TX HP JetDirect 600N comporte des voyants DEL (diodes électroluminescentes) et des cavaliers de configuration.

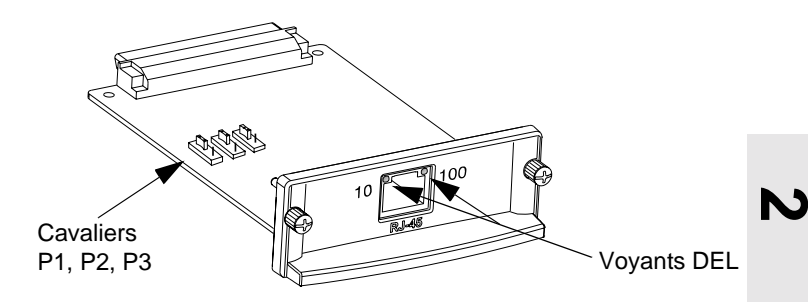

### <span id="page-24-1"></span>**Voyants DEL**

Le connecteur de réseau de la carte 10/100 Base-TX HP JetDirect 600N est doté de voyants DEL qui indiquent la vitesse de connexion au réseau (10 Mo/s ou 100 Mo/s).

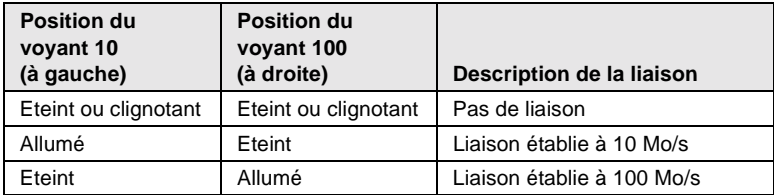

**Remarque** Le serveur d'impression 10/100 Base-TX HP JetDirect peut prendre jusqu'à dix secondes pour établir une liaison avec le réseau.

# <span id="page-25-0"></span>**Cavaliers**

La carte 10/100 Base-TX HP JetDirect 600N comporte des cavaliers de configuration à n'utiliser qu'en cas d'échec de la connexion entre le serveur d'impression et le réseau. Le paramètre par défaut (P1 = Auto) convient pour la plupart des installations.

Si le cavalier P1 est positionné sur Auto, les deux autres cavaliers sont ignorés et le serveur d'impression négocie automatiquement la vitesse de liaison et le réglage en duplex à l'aide du commutateur ou plot de connexion. Même si ces dispositifs ne permettent pas de négociation automatique, le serveur d'impression détecte la vitesse de liaison au réseau et utilise le mode duplex en alternat.

En cas d'échec de la liaison, vous pouvez configurer le serveur d'impression manuellement en positionnant les cavaliers comme indiqué ci-dessous, *uniquement si vous êtes certain du réglage en duplex et de la vitesse de fonctionnement du commutateur ou plot de connexion*.

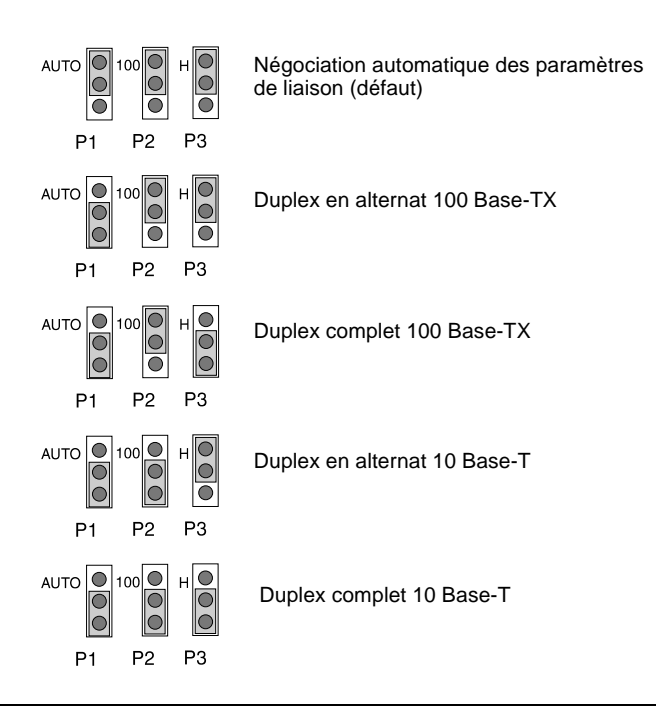

# <span id="page-26-0"></span>**Etapes complémentaires**

Suivant l'ordinateur et le système d'exploitation de réseau utilisés, vous devrez peut-être configurer l'ordinateur pour imprimer, par exemple, en chargeant les pilotes d'imprimante, en créant un objet (ou une icône) d'imprimante ou en configurant sur le réseau un chemin d'impression vers l'imprimante.

Pour configurer votre ordinateur en vue d'imprimer sur un réseau, reportez-vous au [chapitre 4.](#page-36-2)

2-14 Installation des serveurs d'impression internes 600N (EIO)

# <span id="page-28-0"></span>**Installation de serveurs d'impression externes**

# <span id="page-28-1"></span>**Introduction**

Pour installer les serveurs d'impression externes HP JetDirect 300X, 500X et EX Plus, vous devez procéder aux opérations suivantes :

- Vérifiez que les ports parallèles d'imprimante sont en bon état de fonctionnement (imprimez une page d'auto-test depuis l'imprimante connectée directement à l'ordinateur).
- Connectez le serveur d'impression au réseau et aux imprimantes, puis branchez-le.
- Imprimez une page de configuration à partir du serveur d'impression.

# <span id="page-28-2"></span>**Procédures d'installation**

Suivez les présentes instructions pour installer les serveurs d'impression externes HP JetDirect. (Le terme « imprimantes » fait référence à tout traceur, imprimante ou périphérique multifonctionnel connecté au serveur d'impression.)

- **1.** Pour vérifier le bon fonctionnement des imprimantes, effectuez l'une des opérations suivantes :
	- Envoyez des données par le biais du port parallèle de chaque imprimante que vous connectez au serveur d'impression, ou
	- Imprimez une page test (reportez-vous aux instructions fournies dans le manuel de l'imprimante).
- **2.** Mettez chaque imprimante hors tension.

**3.** S'il s'agit d'un serveur d'impression Token Ring (J3264), réglez le commutateur de débit sur la vitesse appropriée (4 ou 16 Mo/s) [\(figure 3-2](#page-29-0)). A l'aide d'un stylo ou d'un objet similaire, relevez  $(16 \text{ Mo/s})$  ou abaissez  $(4 \text{ Mo/s})$  le commutateur.

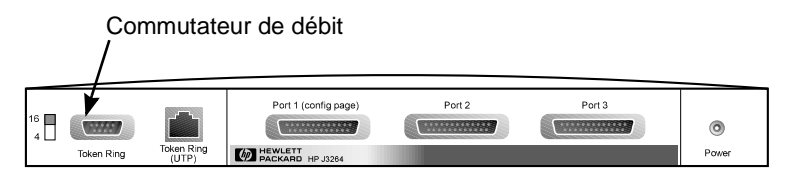

### <span id="page-29-0"></span> **Figure 3-1 Commutateur de débit Token Ring réglé sur 16 Mo/s sur le HP J3264**

**4.** Pour les serveurs d'impression 300X ou 500X Ethernet (J3263 ou J3265), vérifiez que tous les commutateurs de négociation automatique sont abaissés (position par défaut). (Pour les autres options, voir la [page 3-7](#page-34-0).)

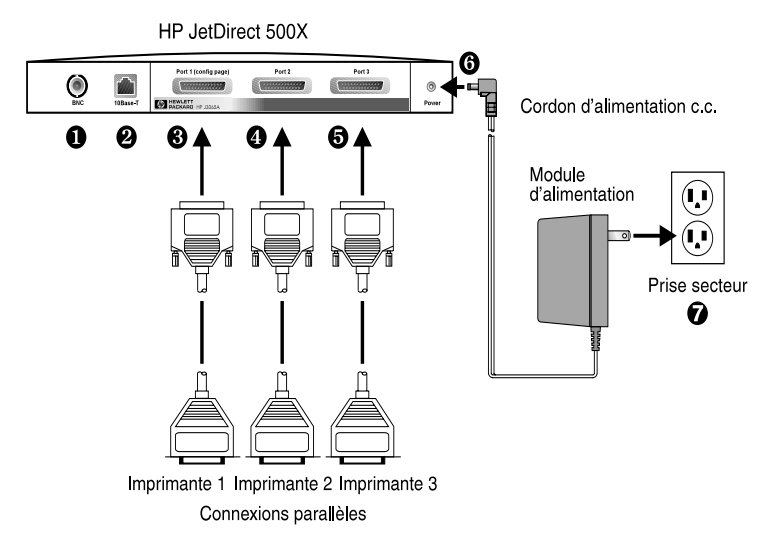

<span id="page-29-1"></span> **Figure 3-2 Connexions matérielles au moyen d'un module d'alimentation (modèle américain) pour le serveur d'impression HP JetDirect J3265**

### **Remarque** Les numéros entourés dont il est fait mention dans les procédures suivantes correspondent aux numéros qui apparaissent dans la [figure 3-2.](#page-29-1) Les serveurs d'impression HP JetDirect 300X et EX Plus possèdent un port d'imprimante  $\Theta$ . Le modèle HP JetDirect  $500X$  possède un port BNC  $\bullet$ . Les modèles HP JetDirect 500X et 300X sont dotés d'un connecteur RJ-45  $\Theta$  permettant une vitesse de liaison de 10 ou 100 Mo/s.

- **5.** Branchez le serveur d'impression au réseau  $\mathbf{0}$  ou  $\mathbf{\Theta}$ .
- **6.** Branchez le serveur d'impression aux imprimantes  $\mathbf{\Theta}$ ,  $\mathbf{\Theta}$  et  $\mathbf{\Theta}$ .

Si vous n'associez qu'une seule imprimante au serveur 500X, HP recommande de la connecter au port  $n^{\circ}$  1  $\Theta$ .

Si vous utilisez les protocoles de réseau DLC/LLC, l'imprimante *doit* obligatoirement être connectée au port 1 (le protocole DLC/LLC est uniquement pris en charge sur ce port).

- **7.** Branchez le bloc de puissance dans la prise d'alimentation du serveur d'impression  $\mathbf{\Theta}$ .
- d'interrupteur de mise sous tension, le serveur d'impression est mis **8.** Branchez le bloc de puissance dans la prise murale  $\mathbf{Q}$ . En l'absence en route dès son branchement.
- **9.** Le serveur d'impression comporte deux voyants DEL sur son panneau avant : vérifiez que le voyant d'état vert est allumé ou clignotant.

En cas d'échec du test automatique interne, le voyant d'activité s'allume, tandis que le voyant d'état s'éteint. Pour des instructions de dépannage, voir le *Guide d'administration du serveur d'imprimante HP JetDirect* sur le CD-ROM HP JetDirect.

- **10.** Attendez pendant 10 secondes environ. Si vous utilisez un réseau 10 Base-T ou 100 Base-TX, vérifiez que le voyant DEL approprié (10 ou 100) est allumé (voir [page 3-5](#page-32-0)).
- **11.** Mettez votre imprimante sous tension pour commencer à imprimer.

# <span id="page-31-0"></span>**Vérification de l'installation du matériel**

Pour vérifier que le serveur d'impression externe HP JetDirect est correctement installé, imprimez une page de configuration. Cette page est générée depuis le port n° 1 du serveur d'impression.

Pour imprimer une page de configuration, procédez comme suit :

- **1.** Imprimez une page de configuration JetDirect en appuyant sur le bouton **Test** du serveur d'impression, puis en le relâchant.
- **2.** Si le message I/O CARD READY (Carte E/S prête) apparaît sur la page de configuration, cela signifie que l'installation du matériel a réussi. (Sinon, voir le chapitre Dépannage dans le *Guide d'administration du serveur d'imprimante HP JetDirect* sur le CD-ROM HP JetDirect.)

Reportez-vous à cette page de configuration lorsque vous configurez le logiciel. Si vous souhaitez obtenir des exemples de pages de configuration, reportez-vous au chapitre Dépannage dans le *Guide d'administration du serveur d'imprimante HP JetDirect* sur le CD-ROM HP JetDirect.

### **Sélection d'un langage de page de configuration**

La page de configuration du serveur d'impression externe HP JetDirect est envoyée à l'imprimante connectée au port 1. Le langage d'imprimante est détecté automatiquement à la première mise sous tension du serveur d'impression, ainsi qu'à chaque réinitialisation à froid.

Pour choisir un langage différent du langage détecté, utilisez les voyants et le bouton **Test** pour sélectionner le langage de description de page (PDL) de la page de configuration. Si vous maintenez le bouton **Test** enfoncé pendant trois secondes, les voyants commencent à s'allumer et à s'éteindre selon les quatre configurations décrites dans la table suivante.

Relâchez le bouton **Test** lorsque le PDL souhaité est sélectionné ; la page de configuration s'imprime.

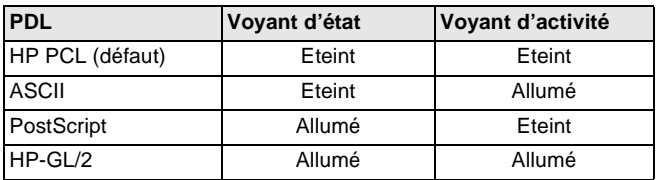

La première fois que vous appuyez sur le bouton **Test**, les voyants d'état et d'activité restent allumés sans clignoter pendant près de 5 secondes. Puis ils s'éteignent, pour démarrer l'affichage en boucle des différents langages de description de page.

# <span id="page-32-0"></span>**Voyants DEL**

Les voyants d'état et d'activité LAN se trouvent sur la partie supérieure du serveur d'impression :

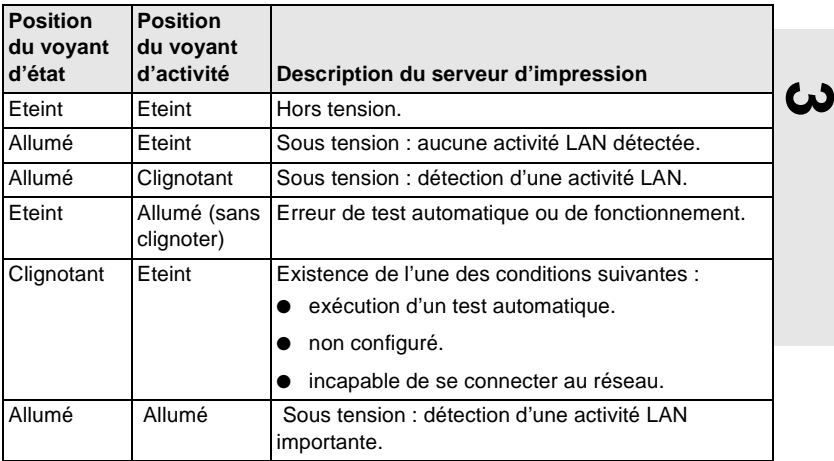

Situé entre les voyants d'état et d'activité LAN, le bouton **Test** permet d'imprimer une page de configuration. Pour un complément d'information, reportez-vous à la section « [Vérification de l'installation](#page-31-0)  [du matériel](#page-31-0) » ([page 3-4\)](#page-31-0).

A l'arrière des serveurs d'impression HP JetDirect 300X (J3263) et 500X (J3265), des voyants DEL indiquent la vitesse de transmission (10 ou 100 Mo/s) [\(figure 3-2](#page-33-0)). (Applicable uniquement aux réseaux 10 Base-T et 100 Base-TX.)

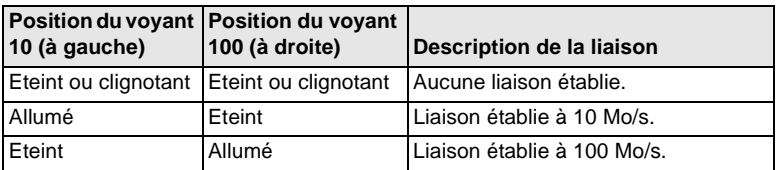

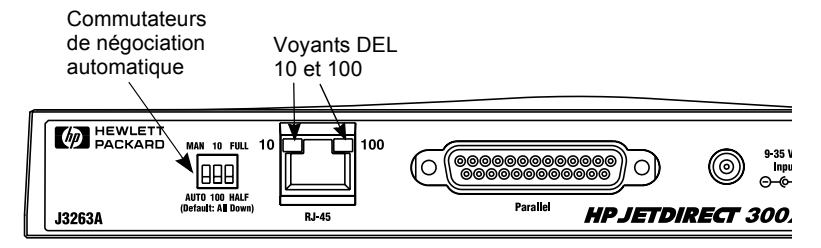

<span id="page-33-0"></span> **Figure 3-3 Vue arrière du serveur d'impression HP JetDirect 300X. (Sur un serveur HP JetDirect 500X, les voyants DEL sont également situés à proximité du port RJ-45.)**

# <span id="page-34-0"></span>**Commutateurs (HP JetDirect 500X et 300X)**

Les serveurs d'impression HP JetDirect 300X et 500X possèdent des commutateurs de configuration à n'utiliser qu'en cas d'échec de la liaison entre le serveur et le réseau. Par défaut, les trois commutateurs sont abaissés, ce qui convient à la plupart des installations. Ces commutateurs s'appliquent uniquement aux réseaux 10 Base-T et 100 Base-TX.

Lorsque le premier commutateur est réglé sur Auto, les deux autres sont ignorés et le serveur négocie automatiquement la vitesse de connexion et le réglage en duplex avec le commutateur ou plot de connexion. Même si ces dispositifs ne permettent pas de négociation automatique, le serveur d'impression détecte la vitesse de connexion au réseau et utilise la liaison en duplex en alternat.

Bien que cela ne soit généralement pas nécessaire, vous pouvez contrôler le réglage manuellement en positionnant les commutateurs comme illustré dans le tableau suivant, *mais uniquement si vous êtes certain du réglage en duplex et de la vitesse de fonctionnement du commutateur ou plot de connexion.*

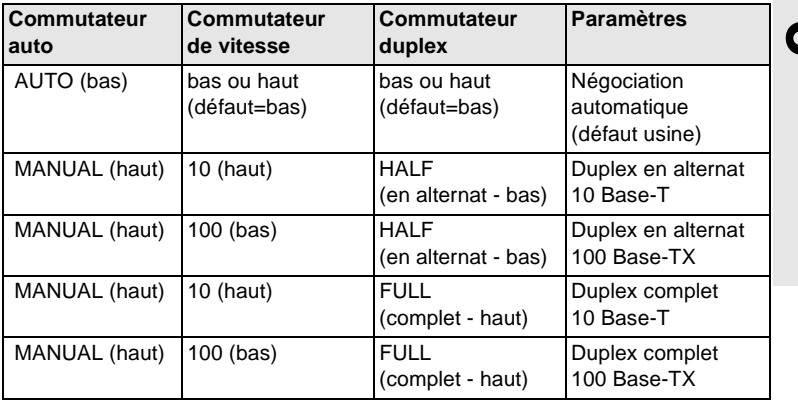

**Remarque** En mode Auto, la vitesse de réseau est indiquée par les voyants DEL situés au-dessus du connecteur RJ-45 (voir [page 3-5](#page-32-0)).

# <span id="page-35-0"></span>**Rétablissement des valeurs de configuration par défaut**

Une fois le serveur d'impression configuré, les paramètres de configuration sont conservés en mémoire à moins que vous ne restauriez manuellement les valeurs par défaut.

(Le micrologiciel n'est pas affecté par la réinitialisation des paramètres de configuration.)

Pour ce faire, procédez comme suit :

- **1.** Débranchez le cordon d'alimentation du serveur d'impression.
- **2.** Tout en appuyant sur le bouton **Test** du serveur d'impression, branchez le bloc de puissance au serveur d'impression tout en continuant d'appuyer sur le bouton **Test** pendant environ 5 secondes. Tous les paramètres définis par l'utilisateur sont effacés.

# <span id="page-36-2"></span><span id="page-36-0"></span>**Solutions logicielles HP**

HP fournit une gamme de solutions logicielles destinées à la configuration ou à la gestion de votre appareil réseau. Pour des informations générales sur les logiciels, voir [le tableau 4.1](#page-42-2) à la [page 4-7](#page-42-2).

Pour les informations de configuration avancée et de dépannage complexe, consultez le *Guide de l'administrateur du serveur d'impression HP JetDirect (600N/400N/500X/300X)* fourni sur le CD ROM HP JetDirect.

# <span id="page-36-1"></span>**Utilisation du CD-ROM HP JetDirect**

Le CD-ROM HP JetDirect contient des informations relatives au logiciel, à la documentation, à l'inscription et à l'octroi de licence pour le serveur d'impression HP JetDirect.

A l'aide de ce CD-ROM sur les systèmes pris en charge, vous pouvez effectuer les opérations suivantes :

- Configurer rapidement l'imprimante
- Afficher la documentation du serveur d'impression utilisé
- Enregistrer votre serveur d'impression via Internet

# <span id="page-37-0"></span>**Réseaux Microsoft ou Novell NetWare**

L'utilitaire d'installation sur le CD-ROM HP JetDirect prend uniquement en charge les systèmes Windows 95, 98, NT 4.0 et 2000. Pour exécuter cet utilitaire, procédez comme suit :

- **1.** Insérez le CD-ROM dans le lecteur.
- **2.** Attendez le démarrage automatique de l'utilitaire d'installation ou exécutez SETUP.EXE à partir du répertoire racine du CD-ROM HP JetDirect.

Choisissez l'option voulue, puis suivez les instructions affichées à l'écran.

Lancez l'assistant HP Install Network Printer

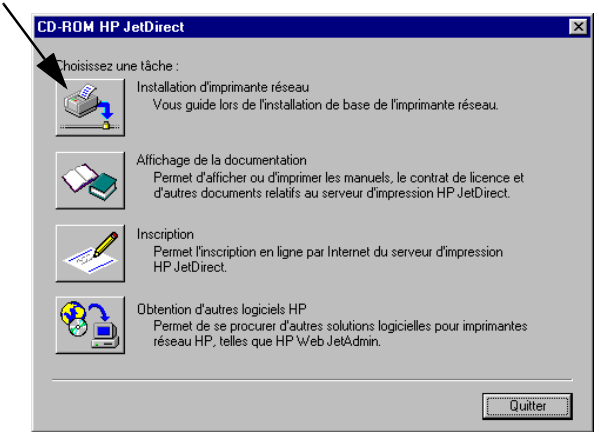

### <span id="page-38-0"></span>**Pour utiliser l'assistant HP Install Network Printer**

Pour configurer rapidement le serveur d'impression et le système pour l'impression réseau, utilisez l'assistant Install Network Printer.

**Remarque** L'assistant Install Network Printer peut être utilisé dans la plupart des environnements, avec toutefois les exceptions suivantes :

- Les environnements Windows 3.1x et NT 3.51 ne sont pas pris en charge.
- Pour les imprimantes HP DesignJet et les produits tout-en-un pris en charge, utilisez les utilitaires d'installation et les instructions fournis avec le produit.

Pour les dernières informations, consultez la note de dernière minute suivante sur le CD-ROM HP JetDirect :

\HPJSI\COMMON\README.htm ou \HPJSI\COMMON\README.wri

- **1.** Sur l'écran principal de l'utilitaire d'installation sur CD-ROM, sélectionnez **Installation d'imprimante réseau** et suivez les instructions affichées.
- **2.** Cliquez sur **Aide** sur chaque écran pour obtenir des instructions supplémentaires.
- **3.** Lorsqu'un message vous y invite, imprimez une page de test pour vérifier la configuration de l'imprimante.

Si la page de test s'imprime, vous avez terminé la configuration de l'imprimante sur ce système. Pour les réseaux client-serveur, vous devez utiliser les utilitaires système disponibles pour votre réseau pour chaque client du réseau censé accéder à cette imprimante.

Si la page de test ne s'imprime pas, prenez les mesures de dépannage affichées par l'assistant. Cliquez sur **Aide** pour obtenir de plus amples informations. Pour des détails sur le dépannage, consultez le *Guide de l'administrateur HP JetDirect (600N/400N/ 500X/300X)*. Voir la section « Visualisation des documents du CD-ROM ».

# <span id="page-39-0"></span>**Réseaux UNIX**

Pour les systèmes HP-UX et Sun Solaris, utilisez le programme *d'installation HP JetDirect pour UNIX* fourni sur le CD-ROM HP JetDirect. Ce logiciel se trouve dans le répertoire /UNIX du CD-ROM.

Pour les instructions d'installation détaillées et les autres informations, lisez les fichiers texte et documentation du répertoire /UNIX du CD-ROM.

Pour les messages de dépannage de HP JetDirect et la page de configuration, consultez le *Guide d'administration du serveur d'impression HP JetDirect (600N/400N/500X/300X)*. Voir la section « Visualisation des documents du CD-ROM ».

# <span id="page-39-1"></span>**Réseaux Apple Mac OS**

Pour les réseaux AppleTalk, utilisez l'utilitaire HP LaserJet fourni sur le CD-ROM HP JetDirect. Pour installer le logiciel, procédez comme suit :

- **1.** Insérez le CD-ROM dans le lecteur et attendez que l'icône du CD-ROM HP JetDirect s'affiche.
- **2.** Cliquez deux fois sur cette icône pour afficher les options proposées dans la fenêtre JetDirect.
- **3.** Cliquez deux fois sur l'icône d'installation du logiciel HP LaserJet correspondant à la langue de votre choix, puis suivez les instructions à l'écran.

Pour exécuter et utiliser le logiciel, consultez les fichiers d'aide fournis avec le logiciel. Pour plus d'informations, consultez le *Guide d'administration du serveur d'impression HP JetDirect (600N/400N/ 500X/300X)*.

# <span id="page-40-1"></span><span id="page-40-0"></span>**Visualisation des documents du CD-ROM**

Plusieurs documents relatifs au serveur d'impression HP JetDirect, dont le *Guide d'administration du serveur d'imprimante HP JetDirect*, sont fournis sur le CD-ROM en format Adobe Acrobat Reader (fichiers \*.pdf). Dans le cas des systèmes Windows pris en charge, ces documents sont accessibles par le biais de l'utilitaire fourni sur le CD-ROM.

- **1.** Insérez le CD-ROM dans le lecteur.
- **2.** Attendez le démarrage automatique de l'utilitaire d'installation. Si nécessaire, exécutez SETUP.EXE à partir du répertoire principal du CD-ROM HP JetDirect.
- **3.** Sélectionnez **Affichage de la documentation**. Acrobat Reader s'exécute et affiche la page d'accueil de la documentation HP JetDirect.

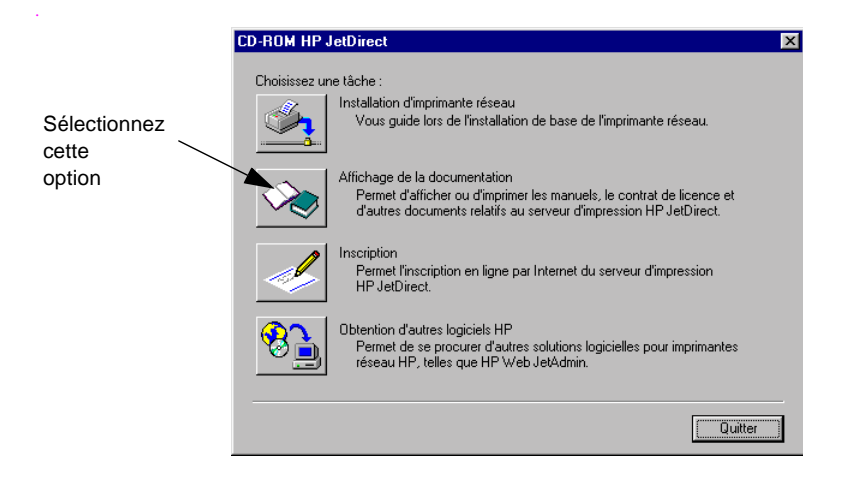

**Remarque** Si la version requise d'Adobe Acrobat Reader n'est pas installée, l'utilitaire d'installation sur le CD-ROM vous demande la permission de le faire.

- **4.** Cliquez sur le document que vous désirez consulter.
- **Remarque** Dans le cas des autres systèmes d'exploitation pris en charge, vous pouvez accéder aux fichiers de documentation directement depuis le répertoire \MANUALS du CD-ROM. La version d'Adobe Acrobat Reader correspondant à votre système doit être installée et disponible. Si vous ne parvenez pas à afficher les documents, procédez à une mise à niveau pour utiliser la dernière version d'Acrobat Reader.

# <span id="page-42-1"></span><span id="page-42-0"></span>**Tableau des solutions logicielles**

Le tableau suivant vous aide à déterminer les logiciels correspondant à vos besoins :

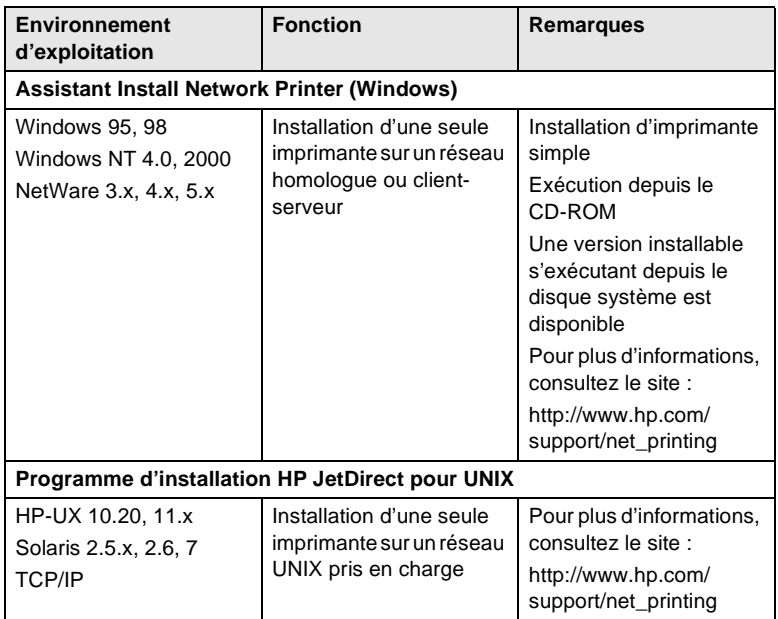

### <span id="page-42-2"></span>**Tableau 4.1 Solutions logicielles HP (1 sur 3)**

| <b>Environnement</b><br>d'exploitation                                                                                                    | <b>Fonction</b>                                                                                                    | Remarques                                                                                                    |  |
|----------------------------------------------------------------------------------------------------|----------------------------------------------------------------------------------------------------|----------------------------------------------------------------------------------------------------|--|
| HP Web JetAdmin (accès à Internet nécessaire)                                                                                                    |                                                                                                    |                                                                                                    |  |
| Windows NT 4.0, 2000<br>HP-UX<br>Solaris<br>Red Hat, SuSE Linux<br>NetWare*<br>*Prend en charge la<br>création de files d'attente<br>(NetWare) et la gestion<br>de périphériques avec<br>connexion hôte<br>HP Web JetAdmin sur<br>Windows NT 4.0, 2000 | Installation, configuration<br>et gestion à distance<br>d'imprimantes<br>connectées à<br>HP JetDirect,<br>d'imprimantes non HP<br>gérant les MIB (bases<br>d'information de gestion)<br>standard et<br>d'imprimantes à serveur<br>Web imbriqué<br>Gestion des alertes et<br>des consommables<br>Mise à niveau à distance<br>des micrologiciels<br>de serveursd'impression<br><b>HP JetDirect</b><br>Contrôle de numéro et<br>analyse d'utilisation | Solution recommandée<br>par HP pour la gestion<br>en continu et l'installation<br>de plusieurs<br>imprimantes, partout sur<br>l'intranet<br>Gestion via un<br>explorateur<br>Pour plus d'informations :<br>http://www.hp.com/<br>support/net_printing                                                                                                    |  |
| <b>HP Connexion d'imprimantes Internet</b>                                                                                                    |                                                                                                    |                                                                                                    |  |
| Windows NT 4.0, 2000<br>(Intel)<br><b>TCP/IP</b> uniquement<br>(pour HP JetDirect 600N,<br>300X et 500X<br>uniquement)<br>Remarque : Le logiciel<br>d'impression Microsoft<br>Internet est également<br>intégré à Windows 2000                         | Configuration via Internet<br>du chemin d'impression<br>entre votre système et<br>une imprimante<br>connectée à<br>HP JetDirect, à l'aide du<br>protocole IPP (Internet<br>Printing Protocol)                                                                                                    | Permet la distribution<br>économique sur Internet<br>de documents imprimés<br>de haute qualité,<br>remplaçant télécopie,<br>courrier ordinaire et<br>courrier rapide<br>Exige un serveur<br>d'impression<br>HP JetDirect avec<br>micrologiciel version<br>x.07.17 ou supérieure<br>Pour plus d'informations :<br>http://www.hp.com/<br>support/net_printing |  |

**Tableau 4.1 Solutions logicielles HP (2 sur 3)**

| Environnement<br>d'exploitation     | <b>Fonction</b>                                                                                                    | Remarques                                                                                                    |  |
|-------------------------------------|----------------------------------------------------------------------------------------------------|----------------------------------------------------------------------------------------------------|--|
| Passerelle d'imprimante HP IP/IPX   |                                                                                                    |                                                                                                    |  |
| NetWare 4.11, 4.2,<br>5.0, 5.1      | Simplification de<br>l'installation, de<br>l'impression et de la<br>gestion bidirectionnelle<br>des imprimantes<br>connectées à<br><b>HP JetDirect sous NDPS</b><br>(Novell Distributed Print<br>Services)<br>Découverte<br>et installation<br>automatiques des<br>imprimantes connectées<br>à HP JetDirect dans<br>NDPS via IPX | Libère des licences<br>utilisateur<br>Permet de désactiver<br>des SAP pour réduire<br>le trafic réseau<br>Pour l'impression IPX,<br>exige le micrologiciel<br><b>HP JetDirect version</b><br>x.03.06 ou supérieure<br>Pour plus d'informations :<br>http://www.hp.com/<br>support/net_printing |  |
| Utilitaire HP LaserJet pour Mac OS  |                                                                                                    |                                                                                                    |  |
| Mac OS 7.5 ou version<br>ultérieure | Installation et gestion<br>d'imprimantes<br>connectées à<br><b>HP</b> JetDirect                                                                                                    | Pour plus d'informations :<br>http://www.hp.com/<br>support/net_printing                                                                                                    |  |

**Tableau 4.1 Solutions logicielles HP (3 sur 3)**

# <span id="page-46-0"></span>**Dispositions réglementaires**

# **Notice FCC (Etats-Unis)**

**Informations générales.** Cet équipement est conforme à l'article 15 des dispositions réglementaires de la FCC (Federal Communications Commission). Son fonctionnement est soumis aux deux conditions suivantes : (1) cet équipement ne doit pas provoquer d'interférences, et (2) cet équipement doit accepter toutes les interférences reçues, y compris celles qui risquent d'affecter son fonctionnement.

Conformément à l'article 15.21 des dispositions réglementaires de la FCC, toute modification de ce matériel qui n'aura pas été expressément approuvée par Hewlett-Packard peut provoquer des interférences et entraîner la révocation du droit accordé par la FCC d'exploiter ce matériel.

Vous trouverez des informations utiles dans une publication de la FCC intitulée *Interference Handbook* (1986). Pour vous procurer cette publication (numéro de référence 004-000-004505-7), contactez le service suivant : Superintendent of Documents, U.S. Government Printing Office, Washington, D.C. 20402, Etats-Unis.

**FCC Classe A pour HP J3112A et J3264A Token Ring et HP J3110A, J3111A, J3113A, J3263A, J3265A, J2591A Ethernet ou IEEE 802.3/ 802.3u.** Cet équipement a été testé et déclaré conforme aux limites imposées à un appareil numérique de classe A, fixées par l'article 15 des dispositions réglementaires de la FCC. Ces limites sont destinées à assurer une protection suffisante contre les interférences dans une installation *commerciale*. Cet équipement génère, utilise et peut émettre des fréquences radio qui, en cas d'installation et d'utilisation non conformes aux instructions, peuvent être à l'origine d'interférences nuisant aux communications radio.

L'installation de cet équipement sur un matériel FCC de niveau B forme un système composite FCC de niveau A (tel que défini dans les dispositions réglementaires de la FCC) lorsqu'il est relié à un réseau Ethernet (IEEE 802.3/802.3u) ou Token Ring (IEEE 802.5).

**FCC Classe B pour HP J3111A avec LocalTalk uniquement.** Cet équipement a été testé et déclaré conforme aux limites imposées à un appareil numérique de classe B, fixées par l'article 15 des dispositions réglementaires de la FCC. Ces limites sont destinées à assurer une protection suffisante contre les interférences dans une installation *résidentielle*. Cet équipement génère, utilise et peut émettre des fréquences radio qui, en cas d'installation et d'utilisation non conformes aux instructions, peuvent être à l'origine

d'interférences nuisant aux communications radio. Toutefois, aucune garantie n'est donnée concernant l'absence d'interférences pour une installation particulière. Si cet équipement produit des interférences nuisant à la réception radio ou télévision, (ce qui peut être déterminé en éteignant et en rallumant l'appareil), l'utilisateur est invité à corriger le problème de l'une des manières suivantes :

1. en modifiant l'orientation ou l'emplacement de l'antenne de réception ;

2. en éloignant l'équipement du récepteur ;

3. en branchant l'équipement sur une prise située sur un circuit différent de celui sur lequel le récepteur est branché ;

4. en contactant le revendeur ou un technicien radio/télévision expérimenté pour obtenir de l'aide.

# **Union européenne**

Cet équipement est conforme à la norme européenne EN55022 Classe A lorsqu'il est exploité dans une configuration Ethernet, IEEE 802.3/802.3u 10/100 Base-TX ou Token Ring. Ce matériel appartient à la classe A. Dans une installation résidentielle, ce matériel peut provoquer des interférences et il incombe à l'utilisateur de prendre les mesures nécessaires pour les corriger.

**Déclaration de conformité.** Cette déclaration est conforme au Guide 22 de l'ISO/IEC et à la norme européenne EN45014. Elle identifie le produit, le nom et l'adresse du fabricant et les spécifications applicables reconnues par l'Union européenne. Pour chaque déclaration de conformité, consultez le *Guide d'installation matérielle HP JetDirect* sur le CD-ROM HP Jet Direct.

# **Bruit acoustique**

Sans objet

# **Electromagnétique**

- Classe A définie par l'alinéa 15 du règlement de la FCC pour le réseau Ethernet (Classe B pour le réseau LocalTalk uniquement)
- Classe A\* CISPR-22 pour le réseau Ethernet (Classe B pour le réseau LocalTalk uniquement)
- Classe 1 VCCI

**Remarque**

consultez la d éclaration de conformit é à l'annexe B. Pour les normes en vigueur dans l 'Union europ éenne,

**A**

### **Sécurité**

Les produits sont conformes aux normes suivantes :

IEC 950: (1991)+A1,A2,A3,A4/EN60950 (1992)+A1,A2,A3,A4 UL 1950 CSA 950 NOM-019-SCFI-1994 et NOM-001-SCFI-1993

## **Canada**

Conforme aux exigences EMC de Classe A en vigueur au Canada.

### <span id="page-50-0"></span>**Garantie**

### **GARANTIE LIMITEE HEWLETT-PACKARD**

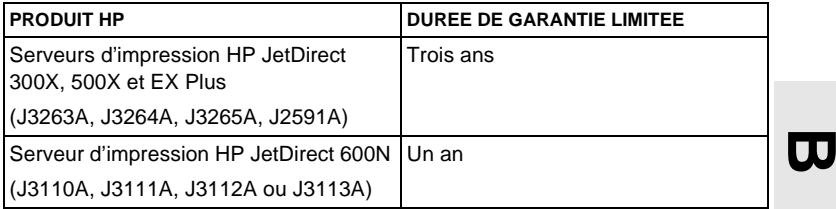

1. La société HP garantit à son client, l'utilisateur final, à savoir vous-même, que le matériel, les accessoires et les fournitures HP sont exempts de vices de matériel et de fabrication pendant la période spécifiée ci-dessus, à compter de la date d'achat. A condition d'être informée de tels défauts durant la période de garantie la société, HP aura le choix entre réparer ou remplacer les produits s'avérant défectueux. Les produits de rechange pourront être neufs, ou équivalents du point de vue performances.

2. La société HP vous garantit que le logiciel HP ne manquera pas, en raison de vices de matériel ou de fabrication, d'exécuter ses instructions de programmation pendant une période de QUATRE-VINGT-DIX (90) JOURS à compter de la date d'achat, tant qu'il est installé et utilisé correctement. À condition d'être informée de tels défauts durant la période de QUATRE-VINGT-DIX (90) JOURS, La société HP s'engage à remplacer le logiciel s'avérant défectueux.

3. La société HP ne garantit pas un fonctionnement ininterrompu et sans erreur des produits HP. Au cas où la société HP ne pourrait pas réparer ou remplacer, dans des délais raisonnables, un produit quelconque pour rétablir la condition garantie, vous droit à un remboursement du prix d'achat si vous retournez rapidement le produit.

4. Les produits HP peuvent contenir des pièces reconstruites équivalant à des pièces neuves du point de vue des performances, ou qui ont pu faire l'objet d'un usage occasionnel.

5. La garantie ne couvre pas les vices résultant (a) d'un entretien ou d'un calibrage inapproprié ou inadéquat, (b) d'un logiciel, d'une interface, de pièces ou de fournitures non fournis par HP, (c) d'une modification non autorisée ou d'une mauvaise utilisation, (d) d'un fonctionnement en dehors des conditions ambiantes prescrites pour le produit, (e) ou d'une préparation ou d'un entretien incorrects du site.

6. DANS LA MESURE Ou CELA NE VA PAS A L'ENCONTRE DE LA LEGISLATION LOCALE, LES GARANTIES CI-DESSUS SONT EXCLUSIVES ET AUCUNE AUTRE GARANTIE OU CONDITION, ECRITE OU ORALE, N'EST AVANCÉE, QUE CE SOIT DE FAÇON EXPRESSE OU IMPLICITE, HP EXCLUANT SPECIFIQUEMENT LES GARANTIES OU CONDITIONS IMPLICITES DE COMMERCIALISATION, DE QUALITE SATISFAISANTE ET D'ADAPTATION A UN BUT PARTICULIER. Certains pays, états ou provinces n'autorisant pas de restrictions sur la durée d'une garantie implicite, la restriction ou exclusion ci-dessus ne s'applique peut-être pas à votre cas.

La présente garantie vous confère certains droits juridiques auxquels peuvent s'ajouter d'autres droits variant selon les pays, les états et les provinces.

7. La société HP sera reponsable des dommages à des biens matériels, par incident, à concurrence de la somme payée pour le produit objet de la revendication, ou 300 000 dollars US au maximum, ainsi que des dommages en termes de préjudice corporel ou mort accidentelle, dans la mesure où une cour compétente détermine qu'un produit HP défecteux est la cause de ces dommages.

8. DANS LA MESURE PERMISE PAR LA LEGISLATION LOCALE, LES RECOURS PREVUS DANS CETTE DÉCLARATION DE GARANTIE CONSTITUENT LES RECOURS UNIQUES ET EXCLUSIFS A VOTRE DISPOSITION. SAUF INDICATION CONTRAIRE CI-DESSUS, HP OU SES FOURNISSEURS NE SAURONT EN AUCUN CAS ÊTRE TENUS RESPONSABLES EN CAS DE PERTES DE DONNÉES OU DE DOMMAGES DIRECTS, SPÉCIAUX, ACCESSOIRES, CONSÉCUTIFS (Y COMPRIS MANQUES A GAGNER OU PERTE DE DONNÉES) OU AUTRES, QUE CE SOIT A TITRE DE CONTRAT, PREJUDICE OU AUTRE. Certains pays, états ou provinces n'autorisant pas l'exclusion ou la restriction des dommages accessoires ou consécutifs, la restriction ou exclusion ci-dessus ne s'applique peut-être pas à votre cas.

SAUF DANS LA MESURE OU LA LOI LE PERMET, LES TERMES DE GARANTIE ÉNONCÉS DANS LA PRÉSENTE DÉCLARATION NE SAURAIENT EXCLURE, RESTREINDRE OU MODIFIER LES DROITS LÉGAUX OBLIGATOIRES QUI S'APPLIQUENT À LA VENTE DE CE PRODUIT À SON ACHETEUR, ET ILS NE FONT QUE LES COMPLÉTER.

### **Votre revendeur agréé HP**

Si vous avez des problèmes avec la carte de connectivité HP JetDirect, contactez le revendeur qui vous l'a fournie. Votre revendeur agréé HP connaîtra vos exigences et pourra vous fournir l'aide nécessaire.

Au cours de la période de garantie, HP remplacera gratuitement l'unité défecteuse à condition qu'elle soit renvoyée à votre revendeur agréé HP ou au bureau local de vente et de service après-vente HP. *Veillez à inclure une copie du reçu.*

Pour le dépannage sous garantie des produits HP JetDirect, appelez le service d'assistance clientèle HP. Avant d'appeler, rassemblez les informations suivantes :

- Le produit HP JetDirect défectueux.
- Le numéro de modèle du produit.
- Le numéro de série du produit.
- Une description détaillée du problème.
- Une preuve d'achat du produit.
- Votre adresse d'expédition.

Le service d'assistance clientèle HP vous aidera à diagnostiquer le problème et fournira des informations sur le dépannage sous garantie.

### **Facturation pour le service après-vente hors garantie**

Lors de la commande d'une unité de remplacement hors garantie, des frais de réparation peuvent vous être facturés. Contactez votre revendeur agréé Hewlett-Packard ou le bureau de vente et de service après-vente HP local. Vous pouvez aussi appeler Hewlett-Packard au 1-800-227-8164 (États-Unis seulement).

### **Service après-vente en dehors des Etats-Unis**

En dehors des Etats-Unis, renseignez-vous auprès d'un revendeur agréé Hewlett-Packard ou d'un bureau de vente et de service après-vente HP en ce qui concerne les prix, la disponibilité d'unités de remplacement et la marche à suivre.

### **La garantie An 2000 de Hewlett-Packard**

Sous réserve des termes et limitations de la garantie limitée HP offerte avec ce produit HP, HP garantit que ce produit HP traitera de manière correcte les données de date (y compris, mais sans s'y limiter, les calculs, comparaisons et séquencements) durant le passage du XXe au XXIe siècle et de l'an 1999 à l'an 2000, y compris les calculs d'année bissextile, si ce produit est utilisé conformément à la documentation fournie par HP (y compris toutes instructions visant l'installation de corrections ou de mises à niveau), à condition toutefois que tous les autres produits (matériel, logiciels et micrologiciels) utilisés en conjugaison échangent correctement les données de date avec ce ou ces produits HP. La garantie An 2000 est valide jusqu'au 31 janvier 2001.

**C**

# <span id="page-54-0"></span>**Assistance clientèle HP**

# <span id="page-54-1"></span>**Assistance clientèle HP en ligne**

La solution est à portée de souris ! Le site Web HP suivant,

http://www.hp.com/support/net\_printing

est un excellent point de départ pour trouver les réponses à vos questions sur le serveur d'impression HP JetDirect – 24 heures sur 24, 7 jours sur 7.

# **Mises à niveau des logiciels, des pilotes et du**

**micrologiciel des images Flash.** Hewlett-Packard offre des mises à niveau téléchargeables électroniquement pour les serveurs d'impression HP JetDirect à mémoire Flash interne. Les mises à niveau électroniques peuvent être obtenues sur le World Wide Web et par divers services télématiques.

Pour les dernières informations sur les pilotes, versions du logiciel et mises à niveau du micrologiciel des images Flash de HP JetDirect, accédez aux sites suivants :

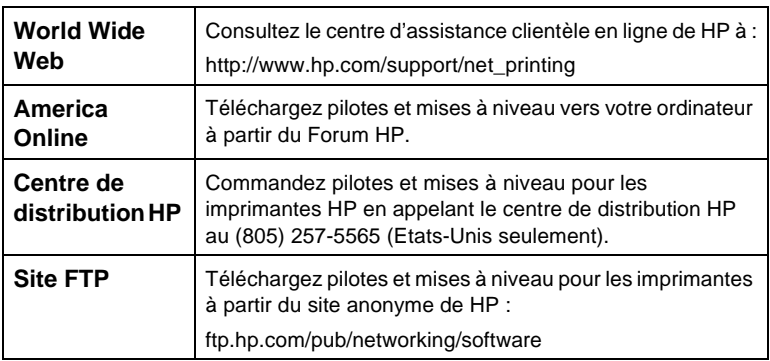

# <span id="page-55-0"></span>**Forum d'assistance clientèle HP**

Vous pouvez passer en ligne à tout moment pour vous connecter à des forums d'utilisateurs très utiles où vous trouverez idées et suggestions d'utilisation de votre serveur d'impression HP JetDirect. Pour accéder au forum, allez à cette adresse :

http://www.hp.com/go/forums

et sélectionnez **Network Printing Support Forum**.

<span id="page-55-1"></span>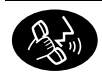

### **Numéros des centres d'assistance clientèle HP pour chaque pays**

Les techniciens hautement qualifiés du centre d'assistance clientèle HP sont prêts à prendre votre appel. Voir Tableau C.1.

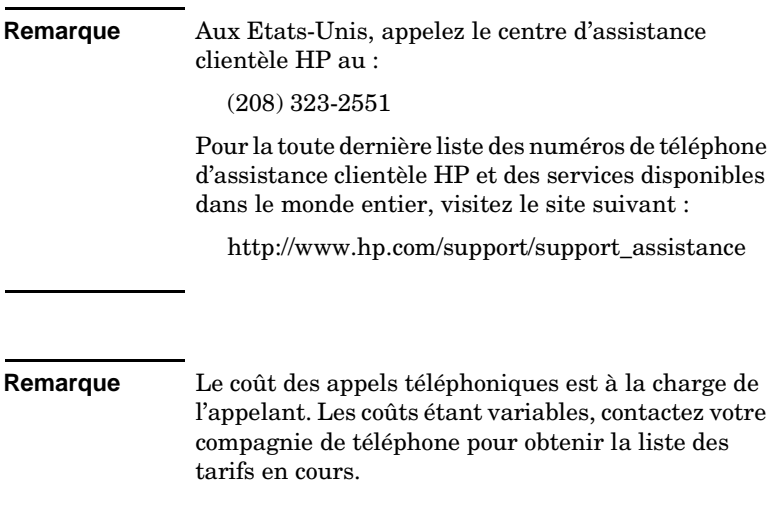

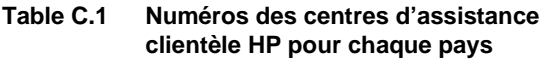

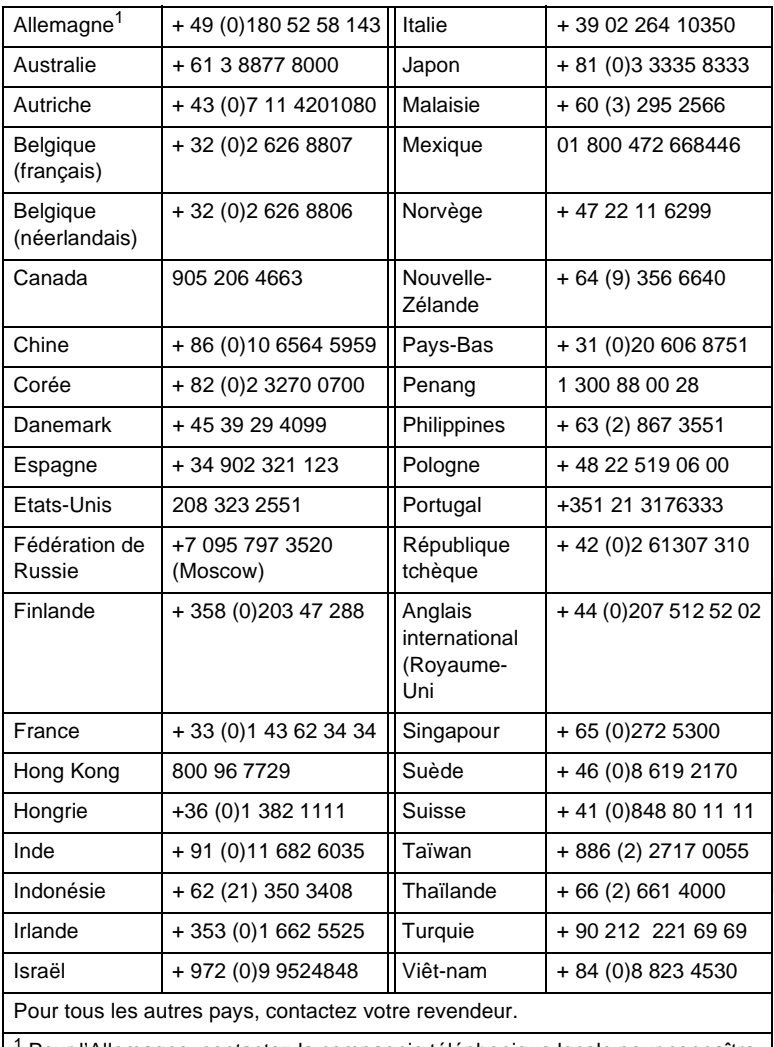

<sup>1</sup> Pour l'Allemagne, contactez la compagnie téléphonique locale pour connaître les tarifs en vigueur.

**C**

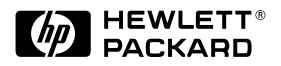

© Copyright 2000 Hewlett-Packard Company Imprimé en France 8/2000 N˚ de référence du manuel 5969-6872

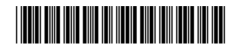